# Strategy Tips and Techniques Customer Support 2022

Anne Ehrlich, Leo Firmin Ruth McNally, Pat DeMaio

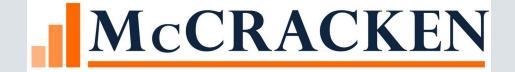

- Security Widget Security Maintenance, found on the Tools menu under Maintenance, is now also available in the Portal.
- The interface works like the StrategyCS interface.
- Users with appropriate security, can work with Groups, Users and Tasks to configure Strategy application security
- You must have Security Maintenance rights to access the Widget

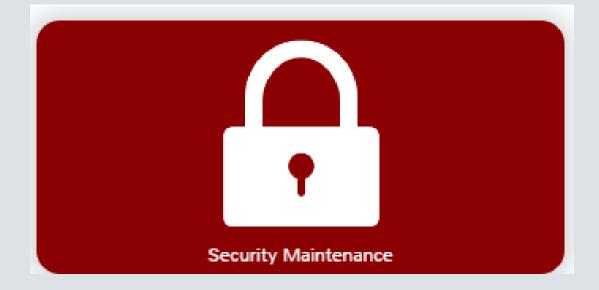

# • Add to the dashboard from the Widget store

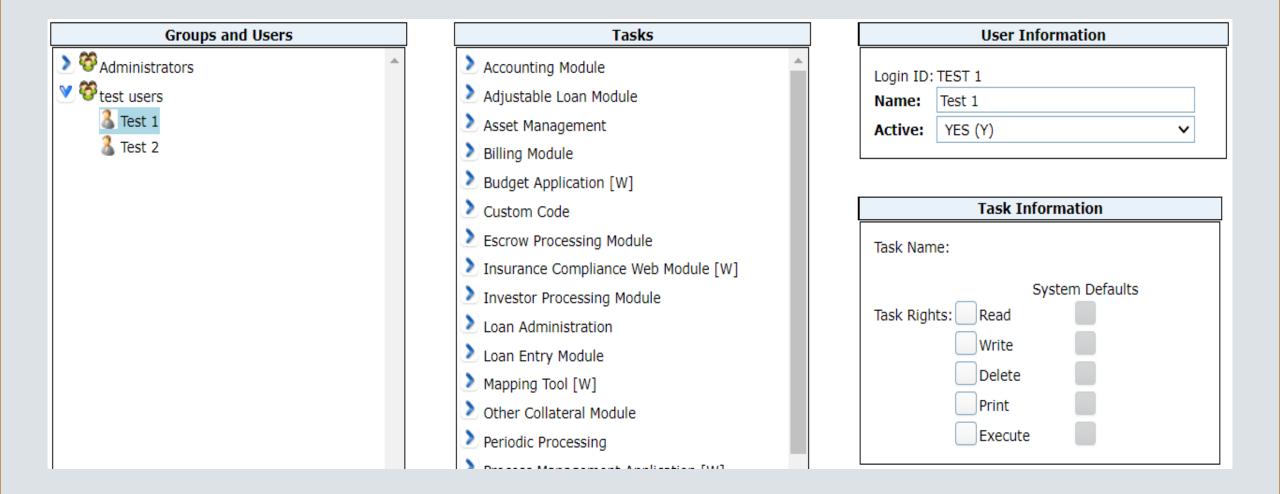

#### • You can update Portal widget access within the Portal

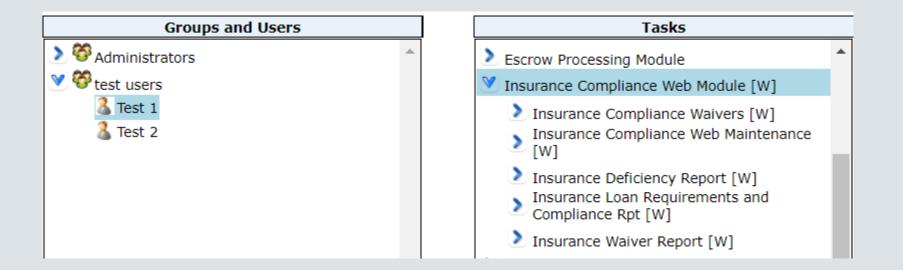

- Right mouse click options for new, copy, delete, user or group
- Click on the arrow to expand branches

| Groups and Users | Tasks                                                 |
|------------------|-------------------------------------------------------|
|                  | I I I I I I I I I I I I I I I I I I I                 |
| Administrators   | Escrow Processing Module                              |
| V 😵 test users   | Insurance Compliance Web Module [W]                   |
| 🐍 Test 1         | Insurance Compliance Waivers [W]                      |
| 🐍 Test 2         | Insurance Compliance Web Maintenance [W]              |
|                  | Insurance Deficiency Report [W]                       |
|                  | Insurance Loan Requirements and<br>Compliance Rpt [W] |
|                  | Insurance Waiver Report [W]                           |

- Delete Group removes the Group and all assigned Users.
- A confirmation box is presented prior to completing the Group

| Delete Group                                  |
|-----------------------------------------------|
| Delete group TEST USERS and all of its users? |
| Delete Group Cancel                           |
|                                               |
|                                               |
|                                               |

NOTE: JOB 11591 HAS BEEN INCORPORATED INTO THIS RELEASE. WHEN SELECTING THE ADMINISTRATOR GROUP AND ACCESSING THE GROUP MENU, THE OPTION TO DELETE GROUP IS NOT AVAILABLE

- Support Tip: Take away access to the Group Delete function from your Security Maintenance users.
- If you take away access to the Group Delete function it is a double check to prevent a user within security maintenance from deleting a group.
- This is a separate Task within Security Maintenance

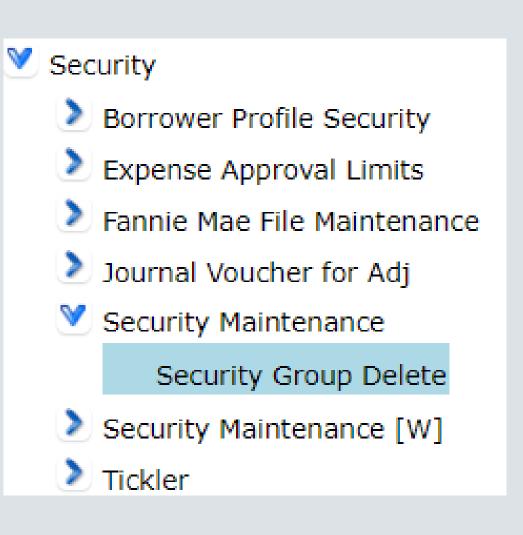

- A confirmation popup is displayed.
- Cancel closes the window without Deleting the User.
- Delete User removes the User from Strategy Application
   Security

| Delete User     |        | × |
|-----------------|--------|---|
| Delete user TES | ST 2?  |   |
| Delete User     | Cancel |   |
|                 |        |   |
|                 |        |   |
|                 |        |   |

#### Job Functions and Org Chart

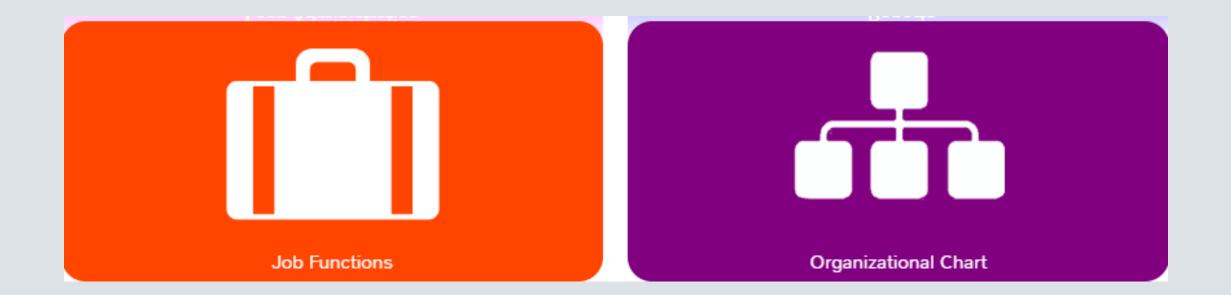

#### Job Functions and Org Chart

#### Initial entry to the widget shows unassigned job functions and user ids

#### Job Function Assignment

#### **Job Functions**

User IDs

#### Show All Users & Job Functions

| Filter Job Functions |            | Filter User IDs |  |
|----------------------|------------|-----------------|--|
| admin                | ACCOUNTING | Users 🔻         |  |
|                      |            |                 |  |
| AM HEAD              | AM HEAD    | AL              |  |
| Asset Manager 1      | AM         | CHAND           |  |
| Asset Manager 2      | TASK       | DONEIL          |  |
| Asset Manager 3      |            | ESCHIMMEL       |  |
| Asset Manager 4      | AM         | TEST 1          |  |
| Asset Manager MGR    | TASK       | TEST 2          |  |
| BilTest              |            |                 |  |
| Borrower Support 1   | BORROWER S |                 |  |
| Borrower Support 2   | BORROWER S |                 |  |
| Borrower Support 3   | BORROWER S |                 |  |
| Borrower Support 4   | BORROWER S |                 |  |
| Borrower support 5   |            |                 |  |
| Borrower Support 6   | 3RD PARTY  |                 |  |
| Borrower Supports 1  |            |                 |  |

#### Job Functions and Org Chart

- Click the button Show All Users and Job Functions to see what is assigned
- Assigned job functions and users appear in Red, also have Filter options for Job Functions and Users

| Job Function Assignment                                                                                                    |                                                                 |   |                                                                                                    |  |  |  |  |  |  |  |
|----------------------------------------------------------------------------------------------------|-----------------------------------------------------------------|---|----------------------------------------------------------------------------------------------------|--|--|--|--|--|--|--|
| Job Functions                                                                                                    |                                                                 |   | User IDs                                                                                                    |  |  |  |  |  |  |  |
| Show All Users & Job Functions                                                                                                    | tions                                                           |   | Filter User IDs                                                                                                    |  |  |  |  |  |  |  |
| ABC Inspector<br>Accounting 1<br>Accounting 2<br>admin<br>Administrator MFS support<br>AM HEAD<br>Asset Manager 1<br>Asset Manager 2 | ACCOUNTING<br>ACCOUNTING<br>BORROWER S<br>AM HEAD<br>AM<br>TASK | • | Users ▼<br>ACORMIER (Test User AC)<br>AL<br>Amy Hogge (Test User AH)<br>Anne Ehrlich (Administrator MFS support)<br>CHAND<br>DONEIL |  |  |  |  |  |  |  |

### User Information

- Tools menu/ Maintenance/User Information in CS
- Enter, update, and delete User Information records from the Portal
- Configure users to display the Users name rather than the Job Function
- Contains the User ID, contact information, email address

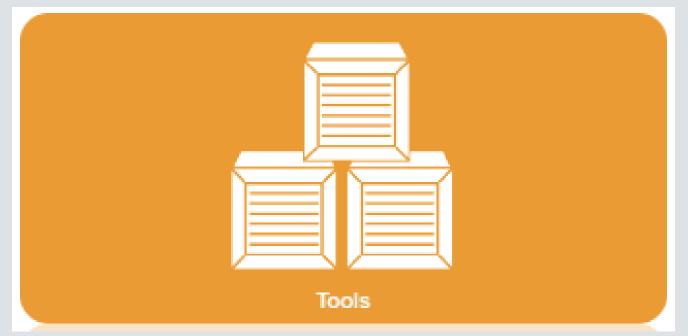

#### User Information

| User | Int         | orm   | ate | on i  |
|------|-------------|-------|-----|-------|
| USCI | <b>4111</b> | ULIII | au  | UII - |
|      |             |       |     |       |

| User In | ser Info         |            |               |              |       |                        |       |  |  |  |  |  |  |  |
|---------|------------------|------------|---------------|--------------|-------|------------------------|-------|--|--|--|--|--|--|--|
| Apply   | Apply Cancel New |            |               |              |       |                        |       |  |  |  |  |  |  |  |
| nactive | User ID          | First Name | Last Name     | Phone #      | Fax # | Email                  | Title |  |  |  |  |  |  |  |
|         | AGOODBOD         | Anne       | Ehrlich       | 978-555-5555 |       | person@mccrackenfs.com |       |  |  |  |  |  |  |  |
|         | AHOGGE           | Amy        | Нодде         | 978-555-5555 |       | person@McCrackenFS.com |       |  |  |  |  |  |  |  |
|         | KPETERPAUL       | Karen      | Peterpaul     |              |       | person@McCrackenfs.com |       |  |  |  |  |  |  |  |
|         | LFIRMIN          | Leo        | Firmin        | 978-555-5555 |       | person@mccrackenfs.com |       |  |  |  |  |  |  |  |
|         | NANCY            | Nancy      | Wilkes        | 978-555-5555 |       | person@mccrackenfs.com |       |  |  |  |  |  |  |  |
|         | PATRICK          | Patrick    | DeMaio        | 978-555-5555 |       | person@mccrackenfs.com |       |  |  |  |  |  |  |  |
|         | RMCNALLY         | Ruth       | McNally       | 978-555-5555 |       | person@mccrackenfs.com |       |  |  |  |  |  |  |  |
|         | SHARTWEL         | Shari      | Hartwell-Cook |              |       | person@McCrackenfs.com |       |  |  |  |  |  |  |  |
|         | SUSAN            | Susan      | Rylowicz      | 630-555-5555 |       | person@McCrackenFS.com |       |  |  |  |  |  |  |  |
|         | SUSANM           | Sue        | Grella        | 978-555-5555 |       | person@mccrackenfs.com |       |  |  |  |  |  |  |  |

# Release 20 – Portal Widgets

**Ruth McNally** 

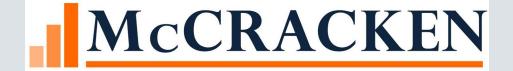

#### FEMA Disaster Information Widget

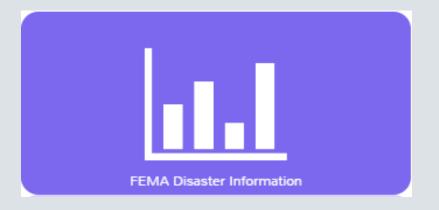

#### Overview

- The FEMA Disaster Information widget receives real time disaster declaration data from www.FEMA.gov via an API, helping customers to quickly identify potential issues as quickly as possible.
- Strategy then matches the disaster declarations to property locations/loans in your portfolio by <u>County</u>.
- The widget displays a summary view in a report showing all active FEMA declared disasters for 90 days and how many loans in your portfolio have the potential to be affected by the disaster.

#### Matching to FEMA Declarations

- Strategy matches properties in the portfolio to the <u>County</u> defined in the FEMA Disaster Information API.
- The county name is matched to the Full Description in the System Information Table 33 for County.
- Considerations are given to ignore case since the information is customer defined, and the <u>text must match the FEMA County name</u>.
- A review of your Full Descriptions for County may prove to be helpful.

#### Matching to FEMA Declarations (cont.)

• The State and County Codes and Names can be accessed by clicking the link below:

https://www2.census.gov/geo/pdfs/mapsdata/data/tiger/tiger2006se/app\_a03.pdf

#### Appendix A—State and County Codes and Names

| FIPS   | County   | State | FIPS   | County     | State |
|--------|----------|-------|--------|------------|-------|
| 01 001 | Autauga  | AL    | 01 069 | Houston    | AL    |
| 01 003 | Baldwin  | AL    | 01 071 | Jackson    | AL    |
| 01 005 | Barbour  | AL    | 01 073 | Jefferson  | AL    |
| 01 007 | Bibb     | AL    | 01 075 | Lamar      | AL    |
| 01 009 | Blount   | AL    | 01 077 | Lauderdale | AL    |
| 01 011 | Bullock  | AL    | 01 079 | Lawrence   | AL    |
| 01 013 | Butler   | AL    | 01 081 | Lee        | AL    |
| 01 015 | Calhoun  | AL    | 01 083 | Limestone  | AL    |
| 01 017 | Chambers | AL    | 01 085 | Lowndes    | AL    |

• Please note that the County Name does not include the word <u>County</u>.

| FEMA Disast   | ter Inform 👌         |              |       |              |                             |                   |                       |                               |                   | Search              |               | Θ |
|---------------|----------------------|--------------|-------|--------------|-----------------------------|-------------------|-----------------------|-------------------------------|-------------------|---------------------|---------------|---|
| Incident Type | Title                | Declare Date | State | County       | Incident Begin Incident End | Hazmat Mitigation | Individual Assistance | Indiv/Household<br>Assistance | Public Assistance | Properties Affected | Loan Exposure |   |
| Hurricane     | TROPICAL STORM FIONA | 2022-09-18   | PR    | ARROYO       | 2022-09-17                  | No                | No                    | No                            | Yes               |                     |               |   |
| Hurricane     | TROPICAL STORM FIONA | 2022-09-18   | PR    | YAUCO        | 2022-09-17                  | No                | No                    | No                            | Yes               |                     |               |   |
| Hurricane     | TROPICAL STORM FIONA | 2022-09-18   | PR    | GUANICA      | 2022-09-17                  | No                | No                    | No                            | Yes               |                     |               | U |
| Hurricane     | TROPICAL STORM FIONA | 2022-09-18   | PR    | HATILLO      | 2022-09-17                  | No                | No                    | No                            | Yes               |                     |               |   |
| Hurricane     | TROPICAL STORM FIONA | 2022-09-18   | PR    | SAN GERMAN   | 2022-09-17                  | No                | No                    | No                            | Yes               |                     |               |   |
| Hurricane     | TROPICAL STORM FIONA | 2022-09-18   | PR    | ARECIBO      | 2022-09-17                  | No                | No                    | No                            | Yes               |                     |               |   |
| Hurricane     | TROPICAL STORM FIONA | 2022-09-18   | PR    | CEIBA        | 2022-09-17                  | No                | No                    | No                            | Yes               |                     |               |   |
| Hurricane     | TROPICAL STORM FIONA | 2022-09-18   | PR    | ISABELA      | 2022-09-17                  | No                | No                    | No                            | Yes               |                     |               |   |
| Hurricane     | TROPICAL STORM FIONA | 2022-09-18   | PR    | NARANJITO    | 2022-09-17                  | No                | No                    | No                            | Yes               |                     |               |   |
| Hurricane     | TROPICAL STORM FIONA | 2022-09-18   | PR    | PONCE        | 2022-09-17                  | No                | No                    | No                            | Yes               |                     |               |   |
| Hurricane     | TROPICAL STORM FIONA | 2022-09-18   | PR    | toa alta     | 2022-09-17                  | No                | No                    | No                            | Yes               |                     |               |   |
| Hurricane     | TROPICAL STORM FIONA | 2022-09-18   | PR    | BAYAMON      | 2022-09-17                  | No                | No                    | No                            | Yes               |                     |               |   |
| Hurricane     | TROPICAL STORM FIONA | 2022-09-18   | PR    | YABUCOA      | 2022-09-17                  | No                | No                    | No                            | Yes               |                     |               |   |
| Hurricane     | TROPICAL STORM FIONA | 2022-09-18   | PR    | UTUADO       | 2022-09-17                  | No                | No                    | No                            | Yes               |                     |               |   |
| Hurricane     | TROPICAL STORM FIONA | 2022-09-18   | PR    | AGUAS BUENAS | 2022-09-17                  | No                | No                    | No                            | Yes               |                     |               |   |
| Hurricane     | TROPICAL STORM FIONA | 2022-09-18   | PR    | CIDRA        | 2022-09-17                  | No                | No                    | No                            | Yes               |                     |               |   |
| Hurricane     | TROPICAL STORM FIONA | 2022-09-18   | PR    | FLORIDA      | 2022-09-17                  | No                | No                    | No                            | Yes               |                     |               |   |
| Hurricane     | TROPICAL STORM FIONA | 2022-09-18   | PR    | JUNCOS       | 2022-09-17                  | No                | No                    | No                            | Yes               |                     |               |   |
| Hurricane     | TROPICAL STORM FIONA | 2022-09-18   | PR    | LAS MARIAS   | 2022-09-17                  | No                | No                    | No                            | Yes               |                     |               |   |

| FEMA Disast     | Search Search                                                     |              |       |            |                |              |                   |                       |                               |                   |                        |                 |  |
|-----------------|-------------------------------------------------------------------|--------------|-------|------------|----------------|--------------|-------------------|-----------------------|-------------------------------|-------------------|------------------------|-----------------|--|
| Incident Type   | Title                                                             | Declare Date | State | County     | Incident Begin | Incident End | Hazmat Mitigation | Individual Assistance | Indiv/Household<br>Assistance | Public Assistance | Properties<br>Affected | ▲ Loan Exposure |  |
| Fire            | JOY LAKE FIRE                                                     | 2022-08-14   | NV    | WASHOE     | 2022-08-14     |              | Yes               | No                    | No                            | Yes               | 1                      | 4,460,713.31    |  |
| Severe Storm(s) | SEVERE STORMS, STRAIGHT-LINE<br>WINDS, TORNADOES, AND<br>FLOODING | 2022-08-09   | MN    | CROW WING  | 2022-05-29     | 2022-05-30   | Yes               | No                    | No                            | Yes               | 1                      | 325,930.26      |  |
| Hurricane       | TROPICAL STORM FIONA                                              | 2022-09-18   | PR    | ARROYO     | 2022-09-17     |              | No                | No                    | No                            | Yes               |                        |                 |  |
| Hurricane       | TROPICAL STORM FIONA                                              | 2022-09-18   | PR    | YAUCO      | 2022-09-17     |              | No                | No                    | No                            | Yes               |                        |                 |  |
| Hurricane       | TROPICAL STORM FIONA                                              | 2022-09-18   | PR    | GUANICA    | 2022-09-17     |              | No                | No                    | No                            | Yes               |                        |                 |  |
| Hurricane       | TROPICAL STORM FIONA                                              | 2022-09-18   | PR    | HATILLO    | 2022-09-17     |              | No                | No                    | No                            | Yes               |                        |                 |  |
| Hurricane       | TROPICAL STORM FIONA                                              | 2022-09-18   | PR    | SAN GERMAN | 2022-09-17     |              | No                | No                    | No                            | Yes               |                        |                 |  |
| Hurricane       | TROPICAL STORM FIONA                                              | 2022-09-18   | PR    | ARECIBO    | 2022-09-17     |              | No                | No                    | No                            | Yes               |                        |                 |  |
| Hurricane       | TROPICAL STORM FIONA                                              | 2022-09-18   | PR    | CEIBA      | 2022-09-17     |              | No                | No                    | No                            | Yes               |                        |                 |  |
| Hurricane       | TROPICAL STORM FIONA                                              | 2022-09-18   | PR    | ISABELA    | 2022-09-17     |              | No                | No                    | No                            | Yes               |                        |                 |  |
| Hurricane       | TROPICAL STORM FIONA                                              | 2022-09-18   | PR    | NARANJITO  | 2022-09-17     |              | No                | No                    | No                            | Yes               |                        |                 |  |

- Users can sort on the Properties Affected column by clicking on the column header and moving any disaster declaration records matching properties in the portfolio for the affected county to the top of the widget.
- Clicking on the Export box will download the data to an Excel spreadsheet.

| Joy lake f | ire 占           |                                      |                          |                        |                         |              |            |                   | Search | Θ                        |
|------------|-----------------|--------------------------------------|--------------------------|------------------------|-------------------------|--------------|------------|-------------------|--------|--------------------------|
| Loan       | UPB             | Property Address                     | Property                 | Management Company     | Contact                 | Phone Number | Fax Number | Insurance Type(s) |        | Insurance Expiration(s)  |
| 10020002   | 4,460,713.31    | 16645 Snow Flower Dr., RENO NV 89511 | Reno Office Park         | Collins and Associates | Joe Smith               | 9876543210   | 1234567890 | FIRE<br>Package   |        | 2019-12-01<br>2019-01-01 |
|            |                 | ]                                    | Insurance Type(s)        |                        | Insurance Expiration(s) |              |            |                   |        |                          |
|            | FIRE<br>PACKAGE |                                      | 2019-12-01<br>2019-01-01 |                        |                         |              |            |                   |        |                          |

• If you click on one line item, the screen shows the insurance coverages for the loan which can be exported to an Excel spreadsheet.

| Δ  | AutoSave 〇 off) 🗐 ウ < 〇 - マ JOY LAKE FIRE Report _01TZcxjCqDB4JUmU - Compatibility Mode 〜 🛛 🔎 Search (Alt+Q) |                    |                                                     |                  |                           |           |              |             |                                 |                          |              |  |  |
|----|----------------------------------------------------------------------------------------------------|--------------------|-----------------------------------------------------|------------------|---------------------------|-----------|--------------|-------------|---------------------------------|--------------------------|--------------|--|--|
|    |                                                                                                    |                    |                                                     |                  | xjeqbb=somo - compatibili | ty Mode + |              | Scaren (Ale | ~                               |                          |              |  |  |
| Fi | e Hon                                                                                                    | ne Insert          | Page Layout Formulas [                              | Data Review      | View Add-ins He           | elp       |              |             |                                 |                          |              |  |  |
| Ľ  | Cut                                                                                                    |                    | Arial ~ 10 ~ A^ A`                                  |                  | ≫ ~ ab Wrap Text          | Gen       | eral         | ~           | Norr                            | nal B                    | ad           |  |  |
| Pa | ste<br>ste                                                                                                   | y 🎽<br>nat Painter | B I <u>U</u> →   <u>→</u> →   <u>→</u> → <u>→</u> → |                  | ਦ≡ 글≡ 🖶 Merge & Center    | ~ \$      | ~ % 🤊 🐪      |             | al Format as Goo<br>y ~ Table ~ | d N                      | leutral      |  |  |
|    | Clipboar                                                                                                    | d 🗔                | Font                                                | r <u>u</u>       | Alignment                 | LZ .      | Number       |             |                                 | Styles                   |              |  |  |
| 12 |                                                                                                    | • : ×              | √ <i>f</i> <sub>×</sub> FIRE                        |                  |                           |           |              |             |                                 |                          |              |  |  |
|    | А                                                                                                    | в                  | С                                                   | D                | E                         | F         | G            | Н           | I.                              |                          | J            |  |  |
| 1  | Loan                                                                                                    | UPB                | Property Address                                    | Property         | Management Company        | Contact   | Phone Number |             | Insurance Type(s                |                          | xpiration(s) |  |  |
| 2  | 10020002                                                                                                    | 4460713.31         | 16645 Snow Flower Dr., NV 89511                     | Reno Office Park | Collins and Associates    | Joe Smith | 9876543210   |             | FIRE<br>PACKAGE                 | 2019-12-01<br>2019-01-01 |              |  |  |

- The insurance coverages listed in the Insurance Expiration(s) will download as text in one cell of the spreadsheet.
- Clicking 'Wrap Text' will display the cell as it is shown in the widget.

#### More functionality in Portal

McCracken has provided more functionality for users with Portal access. For example, Users that do not use CS.

The following widgets are available in Release 20:

- Environmental
- Liens
- Other Collateral UCC
- Other Collateral
- Other Collateral Credit

#### Environmental

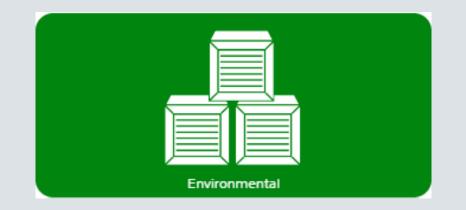

#### Environmental in Portal

| Search Search            |                             |                  |                       |               |                |                           |                      |            |  |  |
|--------------------------|-----------------------------|------------------|-----------------------|---------------|----------------|---------------------------|----------------------|------------|--|--|
|                          |                             |                  |                       | Search Result | S              |                           |                      |            |  |  |
| Collateral Search Result | 5                           |                  |                       |               |                |                           |                      |            |  |  |
| Loan Number 🔺            | Borrower Name               | Property Name    | Property Street Name  | Property City | Property State | Investor                  | Investor Loan Number | FHA Number |  |  |
| 10020002                 | Harper, Lane & Jackson, Inc | Banyan Strand    | 13961 Lake Street     | TN            | TN             | First National Bank (100) | 20002100             |            |  |  |
| 10020002                 | Harper, Lane & Jackson, Inc | Reno Office Park | 16645 Snow Flower Dr. | NV            | NV             | First National Bank (100) | 20002100             |            |  |  |

- Opening the widget, presents a Collateral Search.
- Entering a Loan Number, Collateral ID, or a portion of a collateral's name will return a result set of possible Collateral records.
- The Collateral Search Results grid displays records for any loans tied to a collateral record that matches the search string entered.

#### Environmental Search Results

| 10020002          |                                   |                  | Search                |                |                |                                | We                       | cloome, Ruth McNally<br>Environmental |
|-------------------|-----------------------------------|------------------|-----------------------|----------------|----------------|--------------------------------|--------------------------|---------------------------------------|
|                   |                                   |                  |                       | Search Results |                |                                |                          |                                       |
| Collateral Search | Results                           |                  |                       |                |                |                                |                          |                                       |
| Loan Number       | Borrower Name                     | Property Name    | Poperty Street Name   | Property City  | Property State | Investor                       | Investor Loan Number FHA | Number                                |
| 1002              | 20002 Harper, Lane & Jackson, Inc | Banyan Strand    | ort to Excel          | TN             | TN             | First National Bank (100) 2000 | 2100                     |                                       |
| 1002              | 20002 Harper, Lane & Jackson, Inc | Reno Office Park | Sn w Flower Dr.       | NV             | NV             | First National Bank (100) 2000 | 2100                     |                                       |
| A                 | В                                 | С                | D                     | E              | F              | G                              | Н                        | 1                                     |
| Loan Number       | Borrower Name                     | Property Name    | Property Street Name  | Property City  | Property State | Investor                       | Investor Loan Number     | FHA Number                            |
| 10020002          | Harper, Lane & Jackson, Inc       | Banyan Strand    | 13961 Lake Street     | TN             | TN             | First National Bank (100)      | 20002100                 |                                       |
| 10020002          | Harper, Lane & Jackson, Inc       | Reno Office Park | 16645 Snow Flower Dr. | NV             | NV             | First National Bank (100)      | 20002100                 |                                       |

• The Collateral Search Results grid can be exported to an Excel spreadsheet for easy reference by right clicking on the grid.

### **Environmental Listing**

| Search » Environmental Listing Collateral ID - 611 |                  |                      |                 |             |              |                    |                 |          |             |  |
|----------------------------------------------------|------------------|----------------------|-----------------|-------------|--------------|--------------------|-----------------|----------|-------------|--|
| Cancel New                                         |                  |                      |                 |             |              |                    |                 |          |             |  |
| Report Date                                        | Next Report Date | Env. Report Type     | Property Hazard | Hazard Risk | Cost To Cure | Env. Firm          | Env. Insp. Cost | O&M Plan | Notice Type |  |
| 08/24/2022                                         | 08/24/2023       | SITE ASSESSMENT (04) | NONE (01)       | LOW (01)    | 0            | Wallace Corp (001) | 0.00            | NO (N)   |             |  |

• Selecting a record from the Collateral Search Results provides a historical **Environmental Listing** showing all captured Environmental Listing records for the selected Collateral record.

#### Environmental Listing

| Cancel New  |         |
|-------------|---------|
|             |         |
| Report Date | <b></b> |
| 08/24/2022  |         |

- Cancel and New buttons display above the Environmental Listing grid.
- Cancel returns the user to the prior Collateral Search window.
- Clicking New on the Environmental Listing page opens a blank Environmental Edit/Detail page in entry mode.

#### Environmental Edit

| <u>Search</u> » <u>Environmen</u> | tal Listing Collateral ID - 611 » Env | ironmer | ntal Record - 5 |                    | Welcome, Ruth McNally<br>Environmental |
|-----------------------------------|---------------------------------------|---------|-----------------|--------------------|----------------------------------------|
|                                   |                                       |         |                 |                    | Environmental Edit                     |
| Ok Apply                          | Cancel Delete                         |         |                 |                    |                                        |
| Environmental                     | Detail                                |         |                 |                    |                                        |
| Report Date                       | 08/24/2022                            |         | Cost To Cure    | 0                  |                                        |
| Next Report Date                  | 08/24/2023                            |         | Env. Firm       | Wallace Corp (001) |                                        |
| Env. Report Type                  | SITE ASSESSMENT (04)                  | ~       | Env. Insp. Cost | 0.00               |                                        |
| Property Hazard                   | NONE (01)                             | ~       | O&M Plan        | NO (N) 🗸           |                                        |
| Hazard Risk                       | LOW (01)                              | ~       | Notice Type     |                    |                                        |
| Most Recent Note                  |                                       |         |                 |                    |                                        |
| Most Recent Note                  |                                       |         |                 |                    |                                        |
|                                   |                                       |         |                 |                    |                                        |
|                                   |                                       |         |                 |                    |                                        |

- Selecting a record in the Environmental Listing grid opens the Environmental Edit window in Update mode.
- Data is entered, updated, or viewed on the Environmental Edit window. The detail information is stored in the PCENVINFO file.
- **Report Date** is the only required field.

#### Liens Widget

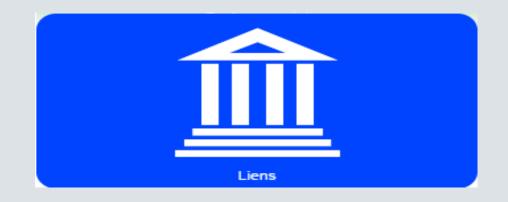

#### Liens Search Results

| Contraction of the search Search Search Search |                             |                  |                       |               |                |                           |                      |            |  |  |
|------------------------------------------------|-----------------------------|------------------|-----------------------|---------------|----------------|---------------------------|----------------------|------------|--|--|
|                                                |                             |                  |                       | Search Result | S              |                           |                      |            |  |  |
| Collateral Search Result                       | ts                          |                  |                       |               |                |                           |                      |            |  |  |
| Loan Number 🔺                                  | Borrower Name               | Property Name    | Property Street Name  | Property City | Property State | Investor                  | Investor Loan Number | FHA Number |  |  |
| 10020002                                       | Harper, Lane & Jackson, Inc | Banyan Strand    | 13961 Lake Street     | TN            | TN             | First National Bank (100) | 20002100             |            |  |  |
| 10020002                                       | Harper, Lane & Jackson, Inc | Reno Office Park | 16645 Snow Flower Dr. | NV            | NV             | First National Bank (100) | 20002100             |            |  |  |

- The Collateral Search Results show all loans associated with Collateral Records that match the criteria entered.
- Selecting a record in the Collateral Search Results opens the Liens Listing displaying all loans that are associated with the Collateral that matches the information entered.

### Liens Listing

| Search » Liens Listing Collateral ID - 509 |           |                  |              |                        |              |                   |           |               |           | Welcome, Ruth McNal<br>Lie         |                |
|--------------------------------------------|-----------|------------------|--------------|------------------------|--------------|-------------------|-----------|---------------|-----------|------------------------------------|----------------|
| Cancel New                                 |           |                  |              |                        |              |                   |           |               |           |                                    |                |
| Lien Holder 🔺 Outside Servicer             | Lien Type | Original Balance | Lien Balance | Scheduled Loan Balance | Debt Service | Paid Through Date | Note Date | Maturity Date | Satisfied | Undisclosed Debt at Securitization | Defaulted Lien |
| Lien Holder Outside Servicer               |           |                  |              |                        |              |                   |           |               |           |                                    |                |

- The Liens Listing lists all additional lien records associated with the Loan and Collateral selected from the Collateral Search.
- Clicking the **New** button above the Liens Listing page, opens a blank Liens Edit page for data entry.
- The **Cancel** button returns the User to the Collateral Search Results.

#### Liens Edit

| Search » Liens Listing Colla | <u>teral ID - 509</u> » Liens Record - 0 |                                    |        | Welcome, Ruth McNally<br>Liens |
|------------------------------|------------------------------------------|------------------------------------|--------|--------------------------------|
|                              |                                          |                                    |        | Liens Edit                     |
| Ok Apply Cancel              | Delete                                   |                                    |        |                                |
| Liens Detail                 |                                          |                                    |        |                                |
| Lien Holder                  | Truline Advisors Inc. (001)              | ✔ Debt Service                     | 0.00   |                                |
| Outside Servicer             |                                          | ✓ Paid Through Date                |        |                                |
| Lien Type                    | B NOTE (B1)                              | ✓ Note Date                        |        |                                |
| Original Balance             |                                          | Maturity Date                      |        |                                |
| Lien Balance                 |                                          | Satisfied                          | NO (N) | $\mathbf{v}$                   |
| Scheduled Loan Balance       | 0.00                                     | Undisclosed Debt at Securitization |        | $\mathbf{v}$                   |
|                              |                                          | Defaulted Lien                     |        | $\mathbf{v}$                   |
| Most Recent Note             |                                          |                                    | Q      |                                |
|                              |                                          |                                    |        |                                |

- Selecting a record from the Liens Listing displays the Liens Edit page where users can Update, Add or Delete records.
- Lien Holder and Lien Type are required fields. Including the Lien Balance and Debt Service amounts can assist with Risk Analysis.
- The detail information is stored in the PCLIEN file.

#### Other Collateral Module

- The Other Collateral Module in Strategy consists of the UCC, Collateral and Credit tabs.
- As of Release 20, the functionality from the Other Collateral module in Strategy is available in Portal and consists of three new widgets:
  - Other Collateral UCC
  - Other Collateral
  - Other Collateral Credit

#### Other Collateral - UCC

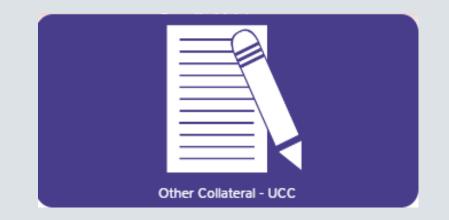

## UCC Listing

| <u>Search</u> » | Search » UCC Records List - 10020002 |                           |                         |                      |                     |                        |               |             |                    |                     |               |               |             |                     |             |
|-----------------|--------------------------------------|---------------------------|-------------------------|----------------------|---------------------|------------------------|---------------|-------------|--------------------|---------------------|---------------|---------------|-------------|---------------------|-------------|
| Cancel          | Cancel New                           |                           |                         |                      |                     |                        |               |             |                    |                     |               |               |             |                     |             |
|                 | ence #<br>ta available               | Filing Type<br>e in table | Original Registration # | Original Filing Date | Current Filing Date | Current Registration # | Refiling Date | Review date | Refiling Frequency | Cont Form Prep Date | Filed Against | Lien Position | Debtor Name | Associated Property | Notice Type |

- Selecting a record from the Loan Search Results grid presents the UCC Listing page for the selected loan.
- If no records exist for the loan the grid displays but says "No data available in table".

## UCC Listing (cont.)

| Search » UCC Records List - 10020002<br>UCC Listing |            |                                    |                                                         |                                                                             |                                                                                                    |                                                                                                    |                                                                                                    |                                                                                                    |                                                                                                    |                                                                                                    |                                                                                                    | elcome, Ruth McNa                                                                                                    |                                                                                                    |
|-----------------------------------------------------|------------|------------------------------------|---------------------------------------------------------|-----------------------------------------------------------------------------|----------------------------------------------------------------------------------------------------|----------------------------------------------------------------------------------------------------|----------------------------------------------------------------------------------------------------|----------------------------------------------------------------------------------------------------|----------------------------------------------------------------------------------------------------|----------------------------------------------------------------------------------------------------|----------------------------------------------------------------------------------------------------|----------------------------------------------------------------------------------------------------|----------------------------------------------------------------------------------------------------|
| Cancel New                                          |            |                                    |                                                         |                                                                             |                                                                                                    |                                                                                                    |                                                                                                    |                                                                                                    |                                                                                                    |                                                                                                    |                                                                                                    |                                                                                                    |                                                                                                    |
|                                                     |            | Original Filing Date<br>06/28/2018 | Current Filing Date<br>06/28/2018                       | Current Registration #<br>bk 2311 pg 0773                                   | Refiling Date<br>06/27/2023                                                                        | Review date<br>06/27/2023                                                                                        | Refiling Frequency<br>5 YEAR (5Y)                                                                                                    | Cont Form Prep Date                                                                                                    | Filed Against<br>Fixture Filing                                                                                                    | Lien Position                                                                                                    | Debtor Name<br>RYT Holdings LLC                                                                                                    | Associated Property                                                                                                    | Notice Type                                                                                                    |
| Fi                                                  | iling Type |                                    | iling Type Original Registration # Original Filing Date | iling Type Original Registration # Original Filing Date Current Filing Date | iling Type Original Registration # Original Filing Date Current Filing Date Current Registration # | iling Type Original Registration # Original Filing Date Current Filing Date Current Registration # Refiling Date | UCC Listing<br>iling Type Original Registration # Original Filing Date Current Filing Date Current Registration # Refiling Date Review date | UCC Listing         iling Type       Original Registration #       Original Filing Date       Current Filing Date       Current Registration #       Refiling Date       Review date       Refiling Frequency | UCC Listing         iling Type       Original Registration #       Original Filing Date       Current Filing Date       Current Registration #       Refiling Date       Refiling Type | UCC Listing         iling Type       Original Registration #       Original Filing Date       Current Filing Date       Current Registration #       Refiling Date       Refiling Date       Filed Against | UCC Listing         iling Type       Original Registration #       Original Filing Date       Current Filing Date       Current Registration #       Refiling Date       Review date       Refiling Frequency       Cont Form Prep Date       Filed Against       Lien Position | UCC Listing         iling Type       Original Registration #       Original Filing Date       Current Filing Date       Current Registration #       Refiling Date       Review date       Refiling Frequency       Cont Form Prep Date       Filed Against       Lien Position       Debtor Name | UCC Listing<br>Filing Type Original Registration # Original Filing Date Current Filing Date Current Registration # Refiling Date Review date Refiling Frequency Cont Form Prep Date Filed Against Lien Position Debtor Name Associated Property |

- If UCC records exist, the grid populates with the Filing Information.
- Selecting a record in the UCC Listing grid, opens the UCC Edit page.

#### UCC Edit

| earch » UCC Records List - : | 10020002 » UCC Record - 0 |                        |          |                     | Welcome, Ruth McNally<br>UCC |
|------------------------------|---------------------------|------------------------|----------|---------------------|------------------------------|
|                              |                           |                        | UCC Edit |                     |                              |
| Ok Apply Cancel              | Delete                    |                        |          |                     |                              |
| Filing Location              |                           |                        |          |                     |                              |
| State                        | ✓ County ✓                | City                   |          |                     |                              |
| Filing Information           |                           |                        |          |                     |                              |
| Sequence #                   | 0                         |                        |          |                     |                              |
| Filing Type                  | 🗸                         | Current Registration # | ÷        | Review date         |                              |
| Filed Against                |                           | Current Filing Date    |          | Cont Form Prep Date |                              |
| Debtor Name                  |                           | Associated Property    | 0 .      | Refiling Date       |                              |
| Original Registration #      |                           | Lien Position          | 🗸        | Notice Type         |                              |
| Original Filing Date         |                           | Refiling Frequency     | 🗸        | Location of UCC     | ]                            |
| Document                     |                           |                        |          |                     |                              |
|                              |                           |                        |          |                     |                              |
| Most Recent Note             |                           | C                      |          |                     |                              |
|                              |                           |                        | r        |                     |                              |
|                              |                           |                        |          |                     |                              |
|                              |                           |                        |          |                     | 1                            |

- The UCC Edit page has two sections that are populated from the UCC File (PUCCT) based on the record selected in the UCC Listing.
- Information shown on this page is specific to the record selected on the UCC Listing page or to the new record being added.

#### Other Collateral

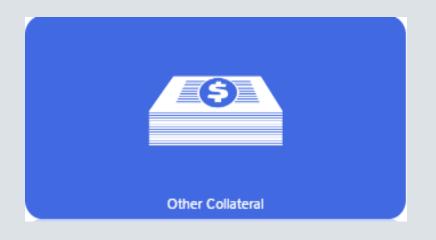

## Collateral Listing

| Search » Collateral Listing - 10020002<br>Other Collateral |       |               |                   |                     |                  |         |                       |         |                |           |               |               |                     |                    |                 |                          |             |
|------------------------------------------------------------|-------|---------------|-------------------|---------------------|------------------|---------|-----------------------|---------|----------------|-----------|---------------|---------------|---------------------|--------------------|-----------------|--------------------------|-------------|
| Cancel New                                                 |       |               |                   |                     |                  |         | Co                    | llatera | al Listing     | 1         |               |               |                     |                    |                 |                          |             |
| Collateral Type                                            | Value | Lendable<br>% | Lendable<br>Value | Next Review<br>Date | Lien<br>Position | Insured | Collateral On<br>File | CUSIP#  | # of<br>Shares | Price     | # of<br>Units | Unit<br>Value | Review<br>Frequency | Expiration<br>Date | Release<br>Date | Last<br>Priced/Appraised | Notice Type |
| CERTIFICATE OF DEPOSIT (005)                               | 0.00  | 0.00          | 0.00              | 08/24/2023          | FIRST (1)        | YES (Y) | YES (Y)               |         | 0              | 50,000.00 | 0             | 0.00          | 12                  | 12/31/2030         |                 | ·                        |             |

- The Collateral Listing page displays all Other Collateral records for the loan selected from the Loan Search Results grid.
- The grid displays information from the Other Collateral file (PBRC\$).

## Collateral Listing (cont.)

| <u>Search</u> » Collateral Listing - 10020002 |                     |                     |                     |         |                       |         |                |           |               |               |                     |                    |                 | We                       | <b>elcome, Ruth McNally</b><br>Other Collateral |
|-----------------------------------------------|---------------------|---------------------|---------------------|---------|-----------------------|---------|----------------|-----------|---------------|---------------|---------------------|--------------------|-----------------|--------------------------|-------------------------------------------------|
| Cancel New                                    |                     |                     |                     |         | Co                    | llatera | l Listin       | g         |               |               |                     |                    |                 |                          |                                                 |
| Collateral Type 🔺 Value Kenda %               | e Lendable<br>Value | Next Review<br>Date | Lien<br>Position II | insured | Collateral On<br>File | CUSIP#  | # of<br>Shares | Price     | # of<br>Units | Unit<br>Value | Review<br>Frequency | Expiration<br>Date | Release<br>Date | Last<br>Priced/Appraised | Notice Type                                     |
| CERTIFICATE OF DEPOSIT (005) 0.00             | 0.00                | 08/24/2023          | FIRST (1) Y         | (ES (Y) | YES (Y)               |         | 0              | 50,000.00 | 0             | 0.00          | 12                  | 12/31/2030         |                 |                          |                                                 |

Cancel and New buttons appear above the Collateral Listing grid.
 Cancel returns the user to the Loan Search Results page, where users can perform a different search or select another record.

**New** opens a blank Collateral Edit page in entry mode.

• Clicking a record in the Collateral Listing page opens the Collateral Edit page, displaying the selected record.

#### Collateral Edit

| Search » Collateral Listing - 10020002 » Collateral Edit - 1                                  | <b>uth McNally</b><br>other Collateral |
|-----------------------------------------------------------------------------------------------|----------------------------------------|
| Collateral Edit                                                                               |                                        |
| Ok Apply Cancel Delete                                                                        |                                        |
| Collateral Description                                                                        |                                        |
| Collateral Type CERTIFICATE OF DEPOSIT (005) V Insured YES (Y) V Collateral On File YES (Y) V |                                        |
| Lien Position FIRST (1) V CUSIP# Lendable % 0.00                                              |                                        |
| Collateral Value                                                                              |                                        |
| # of Shares 0 # of Units 0 Value 0.00                                                         |                                        |
| Price         50,000.00         Unit Value         0.00         Lendable Value         0.00   |                                        |
| Other Information                                                                             |                                        |
| Next Review Date 08/24/2023 Expiration Date 12/31/2030 Last Priced/Appraised                  |                                        |
| Review Frequency     12     Release Date     Notice Type                                      |                                        |
| Collateral Description Certificate of Deposit                                                 |                                        |
|                                                                                               |                                        |
|                                                                                               |                                        |
|                                                                                               |                                        |
|                                                                                               |                                        |
| Release Conditions                                                                            |                                        |
| Release Conditions                                                                            |                                        |
|                                                                                               |                                        |
| Most Recent Note                                                                              |                                        |
|                                                                                               |                                        |
|                                                                                               |                                        |

- The Collateral Edit page displays the detail for the selected Collateral Listing.
- Collateral information entered on this page is stored in the file PBRC\$.

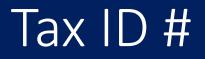

- When a piece of non-real estate collateral is added to the Collateral Edit page, Strategy checks the primary borrower on the loan for a Tax ID No. on file.
- If a Tax ID number is not on file for the Primary Borrower, Strategy displays a popup window to enter the Tax ID No. Users must enter the Tax ID No. prior to proceeding with entering the Other Collateral information on the Collateral Edit page.
- The Save button will store the Tax ID # in the PNAME record for the Primary Borrower. The Collateral Edit record will become available for entry.
- Cancel will return the User to the Collateral Listing page.

## Collateral Type

| Collateral    | Desci | ription                                          |   |
|---------------|-------|--------------------------------------------------|---|
| Collateral T  | уре   |                                                  | ~ |
| Lien Position |       | ACCOUNT RECEIVABLES (010)<br>BONDS (003)         |   |
| Collateral    | Value | CERTIFICATE OF DEPOSIT (005)<br>DEFEASANCE (007) |   |
| # of Shares   | 0     | GUARANTEES (GUA)<br>LETTER OF CREDIT (002)       |   |
| Price         | 0.00  | REAL ESTATE (001)<br>SECURING (006)              |   |
| Other Info    | rmat  | STOCKS (004)                                     |   |

- The top section of the Collateral Edit screen displays fields related to the description and identification of the non-real estate collateral.
- Collateral Type is the only required field on the Collateral Edit page.

## Other Collateral - Credit

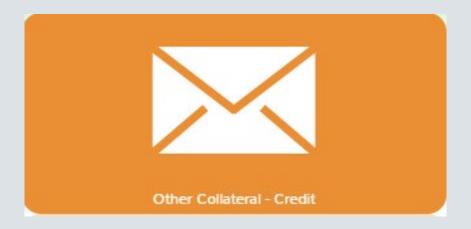

## Other Collateral – Credit Listing

| Search » Credit Records List - 10020002 |                    |                |                 |                  |                 |         |                 |          |             |                   | Welcome, Ruth McNally<br>Letter of Credit |             |
|-----------------------------------------|--------------------|----------------|-----------------|------------------|-----------------|---------|-----------------|----------|-------------|-------------------|-------------------------------------------|-------------|
| Cancel New                              | Cancel New         |                |                 |                  |                 |         |                 |          |             |                   |                                           |             |
| Credit Instrument Type                  | Letter of Credit # | Issuing Bank   | Original Amount | Remaining Amount | Confirmed LOC # | Active  | Expiration Date | Reviewer | Review Date | Presentation Date | Guarantee Terms                           | Notice Type |
| LETTER OF CREDIT (LOC)                  | 785439524          | MFS Bank (001) | 250,000.00      | 2,500,000.00     | 322323          | YES (Y) | 12/31/2023      | MFS      | 12/31/2022  |                   |                                           |             |

- The Credit Listing page displays all Credit records for a selected loan representing Letters of Credit held for Collateral on a loan.
- Cancel and New buttons appear above the Credit Listing grid.
   Cancel returns the user to the Loan Search page, where they can select a different loan or perform a new search.
   New opens a blank Credit Edit page in entry mode.

#### Other Collateral – Credit Edit

| Search » Credit Records List -                         | 10020002 » Credit Record - 1                              |                                                 |                   | Credit Edit | Icome, Ruth McNally<br>Letter of Credit |
|--------------------------------------------------------|-----------------------------------------------------------|-------------------------------------------------|-------------------|-------------|-----------------------------------------|
|                                                        |                                                           |                                                 |                   |             |                                         |
| Ok Apply Cancel                                        | Delete                                                    |                                                 |                   |             |                                         |
| Credit Detail                                          |                                                           |                                                 |                   |             |                                         |
|                                                        |                                                           | tt tables                                       | NEC 00            |             |                                         |
|                                                        |                                                           |                                                 |                   |             |                                         |
| Letter of Credit #                                     | 785439524                                                 | Expiration Date                                 | 12/31/2023        |             |                                         |
| Issuing Bank                                           | MFS Bank (001)                                            | ✓ Reviewer                                      | MFS               |             |                                         |
| Original Amount                                        | 250,000.00                                                | Review Date                                     | 12/31/2022        |             |                                         |
| Remaining Amount                                       | 2,500,000.00                                              | Presentation D                                  | te                |             |                                         |
| Confirmed LOC #                                        | 322323                                                    | Guarantee Terr                                  | s                 |             |                                         |
|                                                        |                                                           | Notice Type                                     |                   |             |                                         |
|                                                        |                                                           |                                                 |                   |             |                                         |
| Most Recent Note                                       |                                                           |                                                 | 80                |             |                                         |
|                                                        |                                                           |                                                 |                   |             |                                         |
|                                                        |                                                           |                                                 |                   |             |                                         |
|                                                        |                                                           |                                                 |                   |             |                                         |
| Original Amount<br>Remaining Amount<br>Confirmed LOC # | 785439524<br>MFS Bank (001)<br>250,000.00<br>2,500,000.00 | Review Date<br>Presentation D<br>Guarantee Terr | MFS 12/31/2022 te |             |                                         |

- When a row in the Credit Listing page is selected, the user is taken to the Credit Edit Page with the input fields pre-filled with the data from the selected record.
- The Credit Edit page is loaded when a user selects the NEW button or selects an existing Credit record from the Credit Listing page.
- Credit Instrument Type is a required field.

#### Other Collateral – Credit Edit (cont.)

| Credit Detail          |                                                                               |   |
|------------------------|-------------------------------------------------------------------------------|---|
| Credit Instrument Type |                                                                               | ~ |
| Letter of Credit #     |                                                                               |   |
| Issuing Bank           | TREASURY BOND (BON)<br>CERTIFICATE OF DEPOSIT (COD)<br>LETTER OF CREDIT (LOC) |   |

• Above are examples of the Credit Instrument Types available in the dropdown.

# Utilities

Leo Firmin

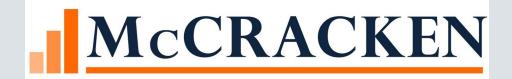

# Utilities Widget

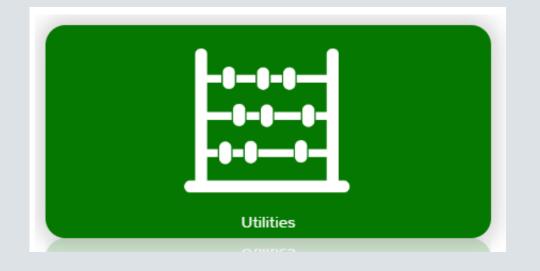

#### Utilities Widget

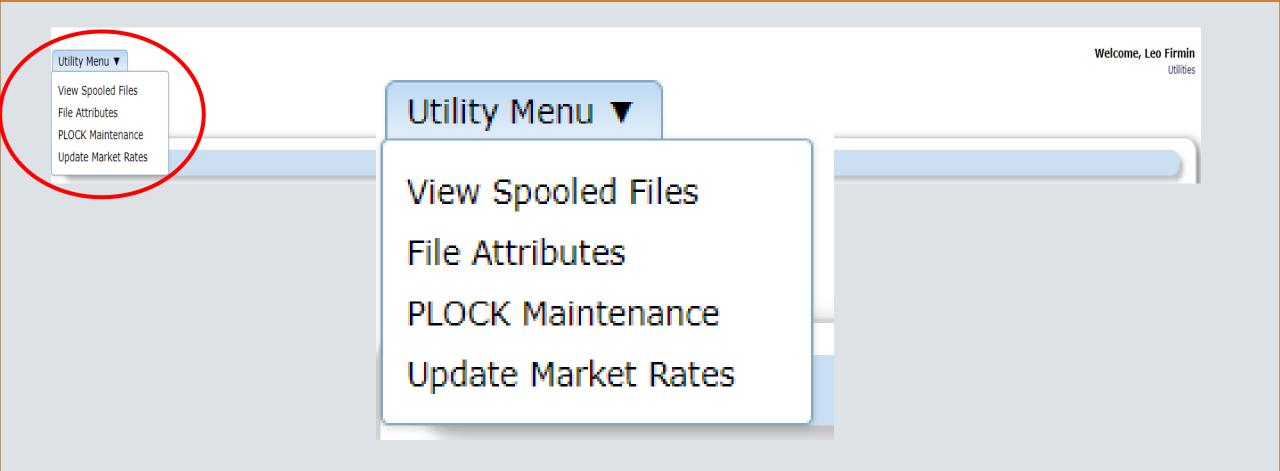

#### View Spooled Files

#### View Spooled Files:

- Default for the widget
- Replaces Option #2 "Display Printer Status" on User Menu.

| Utility Menu V<br>View Spooled Files<br>File Attributes | ]          |                            | Spooled File                                                                                        | 5 | <b>Welcome, Leo Firmin</b><br>Utilities |
|---------------------------------------------------------|------------|----------------------------|----------------------------------------------------------------------------------------------------|---|-----------------------------------------|
| PLOCK Maintenance<br>Update Market Rates                |            |                            |                                                                                                    |   |                                         |
| Created Date From C<br>User<br>Results Returned: 2      | 09/22/2022 | Created Date To 09/23/2022 |                                                                                                    |   |                                         |
|                                                         |            |                            | Utility Menu ▼<br>View Spooled Files<br>File Attributes<br>PLOCK Maintenance<br>Update Market Rates |   |                                         |

## View Spooled Files

| Utility Menu <b>V</b> |               |            |           |                       | Spoo      | oled Files |                         |                   | Welcome, Leo Firmin<br>Utilities |
|-----------------------|---------------|------------|-----------|-----------------------|-----------|------------|-------------------------|-------------------|----------------------------------|
| Filter Options        |               |            |           |                       |           |            |                         |                   |                                  |
| Created Date F        | rom 07/26/2   |            | Creat     | ed Date To 07/27/2022 |           |            |                         |                   |                                  |
| Results Returned      | : 10          |            |           |                       |           |            |                         |                   |                                  |
| Generate              | Filter Result | ts by File |           | Filter Results By     | User Data |            | Total kB Selected: 0 kB |                   |                                  |
| Filter Results        |               |            |           |                       |           |            |                         |                   |                                  |
|                       | File          | User       | User Data | Output Queue          | Job Name  | Job Number | Number Of Pages         | Size of File (kB) | Created Date/Time                |
|                       | X505PRT       | LFIRMIN    | X505PRT   | PRT01                 | QPRTJOB   | 047592     | 1                       | 2.29              | 07/27/2022 11:11:47              |
|                       | X505PRT       | LFIRMIN    | X505PRT   | PRT01                 | QPRTJOB   | 047592     | 1                       | 0.72              | 07/27/2022 11:09:41              |

#### Generate a PDF

|                     |                    |           |                            |                    |            |                         |                   |      | Welco            |
|---------------------|--------------------|-----------|----------------------------|--------------------|------------|-------------------------|-------------------|------|------------------|
|                     |                    |           |                            | Spo                | oled Files |                         |                   |      |                  |
| er Options          |                    |           |                            |                    |            |                         |                   |      |                  |
| ated Date From 07/2 | 20/2022            |           | Created Date To 07/31/2022 |                    | ]          |                         |                   |      |                  |
|                     | RMIN               | ~         |                            |                    | ]          |                         |                   |      |                  |
| Its Returned: 8     |                    |           |                            |                    |            |                         |                   |      |                  |
|                     |                    |           |                            |                    |            |                         |                   |      |                  |
| nerate Filter Re    | esults by File 505 |           | Filter Results By          | User Data          |            | Total kB Selected: 0 kB |                   |      |                  |
| ter Results         | •                  |           |                            |                    |            |                         |                   |      |                  |
| lie                 | User               | User Data | Output Queue               | Job Name           | Job Number | Number Of Pages         | Size of File (kB) |      | Created Date/Tim |
| X505PRT_            |                    | X505PRT   | PRT01                      | QPRTJOB            | 047592     | 1                       |                   | 2.29 | 07/27/2022 1:    |
| X505PRT_            |                    | X505PRT   | PRT01                      | QPRTJOB            | 047592     | 1                       |                   | 0.72 | 07/27/2022 1     |
| X505PRT             |                    | X505PRT   | PRT01                      | QPRTJOB            | 047592     | 1                       | 1                 | 1.16 | 07/27/2022 1     |
| X505PRT_            | LFIRMIN            | X505PRT   | PRT01                      | QPRTJOB            | 047592     | 1                       | 1                 | 1.16 | 07/27/2022 1     |
| X505PRT_            | LFIRMIN            | X505PRT   | PRT01                      | QPRTJOB            | 047592     | 1                       | 1                 | 1.52 | 07/27/2022 10    |
| X505PRT_            | LFIRMIN            | X505PRT   | PRT01                      | QPRTJOB            | 047592     | 1                       | c                 | 0.72 | 07/27/2022 09    |
| X505PRT_            | LFIRMIN            | X505PRT   | PRT01                      | QPRTJOB<br>QPRTJOB | 047592     |                         | 1                 | 1.52 | 07/2             |

#### Select Files to Generate

| -            | ions              |               |           |                        |           |            |        |
|--------------|-------------------|---------------|-----------|------------------------|-----------|------------|--------|
| Created Da   | ate From 07/20/20 | )22           | Creat     | ted Date To 07/31/2022 |           | ]          |        |
| User         | LFIRMIN           | I             | ~         |                        |           |            |        |
| Results Retu | rned: 8           |               |           |                        |           |            |        |
|              |                   |               |           |                        |           |            |        |
| Conorata     |                   |               |           | <b>510 0 10 0</b>      |           |            | Total  |
| Generate     | 2                 | s by File 505 |           | Filter Results By      | User Data |            |        |
| Filter Res   | ults              |               |           |                        |           |            |        |
|              | File              | User          | User Data | Output Queue           | Job Name  | Job Number | Number |
| $\checkmark$ | X505PRT           | LFIRMIN       | X505PRT   | PRT01                  | QPRTJOB   | 047592     |        |
| $\checkmark$ | X505PRT           | LFIRMIN       | X505PRT   | PRT01                  | QPRTJOB   | 047592     |        |
|              | X505PRT           | LFIRMIN       | X505PRT   | PRT01                  | QPRTJOB   | 047592     |        |
|              | X505PRT           | LFIRMIN       | X505PRT   | PRT01                  | QPRTJOB   | 047592     |        |
|              | X505PRT           | LFIRMIN       | X505PRT   | PRT01                  | QPRTJOB   | 047592     |        |
|              | XJUJFKI           |               |           |                        |           |            |        |

## Generating Large Files

- An email will be sent if the file exceeds 1000kb.
- Email address used is the User ID information if available
- Email address may be specified

|                                | Total kB Selected: 1109.1 kB        |                                 | esults By User Data              | Filter R  |        | Filter Results by File | nerate      |
|--------------------------------|-------------------------------------|---------------------------------|----------------------------------|-----------|--------|------------------------|-------------|
|                                |                                     |                                 |                                  |           |        |                        | ter Results |
| Number Of Pages                | Job Number                          | Job Name                        | Output Queue                     | User Data | User   | File                   |             |
|                                | 338530                              | QPRTJOB                         | SUSANM                           | GR527     | SUSANM | MBSUMRPT               | 1           |
|                                | 338530                              | OPRTJOB                         | SUSANM                           | GR527     | SUSANM | MBITBALR               | 1           |
| ×                              |                                     |                                 | Batch Mode                       | MB432CRPT | SUSANM | MB432CRPT              |             |
| r a valid email address below: | fication sent when complete. Please | ated in batch with an email not | Your spooled files will be gener | GRDATES   | SUSANM | GRDATES                |             |
|                                | _                                   | er email - can be updated)      | Email Address Default is us      | MB933BM   | SUSANM | QSYSPRT                | 1           |
|                                |                                     |                                 |                                  |           | SUSANM | QPQUPRFIL              | 5           |
|                                |                                     |                                 | Ok Cancel                        | M8541     | SUSANM | MB541                  | 1           |

- Attributes of data library files may be displayed
- Replaces System Maintenance menu Option 20

| Utility Menu ▼       View Spooled Files       File Attributes       PLOCK Maintenance       Update Market Rates | File Search                                                                       | Welcome, Leo Firmin<br>Utilities |
|----------------------------------------------------------------------------------------------------|-----------------------------------------------------------------------------------|----------------------------------|
| File Search                                                                                                    | Utility Menu 🔻                                                                    |                                  |
| File Name<br>No data available in table                                                                         | View Spooled Files<br>File Attributes<br>PLOCK Maintenance<br>Update Market Rates | Text Description                 |

- Use Search Box to return files where string entered appears in the file name.
  - Select a row in File Search results

| Utility Menu ▼<br>parms<br>File Search | 1. Type file name or portion | 2. Click search File Search Search |
|----------------------------------------|------------------------------|------------------------------------|
|                                        | File Name                    |                                    |
| LDEPARMS1                              |                              |                                    |
| PCWLSPARMS                             |                              |                                    |
| PDEPARMS                               |                              |                                    |
| PWLLPARMS                              | 3. Select file               |                                    |
|                                        |                              |                                    |

- File Attributes window displays four sections:
  - File Field Description
    - File Name, Library, # of fields and file length
  - File Attributes
    - Name, description, data type and actual/character length
  - Logicals
  - Triggers

| tility Menu '  | •             |                        |                                               |                                     | File Att              | ributes         |               |                      | Welcome, La                              | 20 Firmin<br>Utilities |
|----------------|---------------|------------------------|-----------------------------------------------|-------------------------------------|-----------------------|-----------------|---------------|----------------------|------------------------------------------|------------------------|
| File Field I   | Descriptions  |                        |                                               |                                     |                       |                 |               |                      |                                          |                        |
| File<br>Length | PDTRAN<br>607 | Library<br>Description | ANNER20N<br>Daily Transactions File (MBDTRAN) | Number of Field<br>Last Altered Tim |                       | 115<br>05/16/20 | 022 10:55:52  |                      |                                          |                        |
| File Attrib    | utes          |                        |                                               |                                     |                       |                 |               |                      |                                          |                        |
| Ordina         | l Position    | Name                   | Field Description                             | Column Text                         | Data Type             | Length          | Actual Length | Character Max Length | Column Default                           | Long Comment           |
| 1              |               | DTLN                   | LOAN NUMBER                                   | LOAN NUMBER                         | NUMERIC               | 9               | 9,0           | 0                    | 0                                        |                        |
| 2              |               | DTCENT                 | TRANSACTION CENTURY                           | TRANSACTION CENTURY                 | NUMERIC               | 2               | 2,0           | 0                    | 0                                        |                        |
| 3              |               | DTYYMM                 | TRANSACTION YY/MM                             | TRANSACTION YY/MM                   | NUMERIC               | 4               | 4, 0          | 0                    | 0                                        |                        |
| 4              |               | DTDAY                  | TRANSACTION DAY                               | TRANSACTION DAY                     | NUMERIC               | 2               | 2,0           | 0                    | 0                                        |                        |
| 5              |               | DTTC                   | TRANSACTION CODE                              | TRANSACTION CODE                    | CHAR                  | 2               | 2             | 2                    |                                          |                        |
| 6              |               | DTTRD                  | TRANSACTION AMOUNT                            | TRANSACTION AMOUNT                  | DECIMAL               | 9               | 17, 2         | 0                    | 0                                        |                        |
| 7              |               | DTPA                   | PRINCIPAL AMOUNT                              | PRINCIPAL AMOUNT                    | DECIMAL               | 9               | 17, 2         | 0                    | 0                                        |                        |
| 8              |               | DTINT                  | INTEREST AMOUNT                               | INTEREST AMOUNT                     | DECIMAL               | 8               | 15, 2         | 0                    | 0                                        |                        |
| 9              |               | DTMISC                 | MISC FEES AMOUNT                              | MISC FEES AMOUNT                    | DECIMAL               | 8               | 15, 2         | 0                    | 0                                        |                        |
| 10             |               | DTBUYD                 | BUYDOWN AMOUNT                                | BUYDOWN AMOUNT                      | DECIMAL               | 8               | 15, 2         | 0                    | 0                                        |                        |
| 11             |               | DTTAX                  | ESCROW 1 AMOUNT                               | ESCROW 1 AMOL                       |                       |                 | 5, 2          | 0                    | 0                                        |                        |
| 12             |               | DTAV07                 | AVAILABLE SPACE                               | AVAILABLE SPAC                      | <sup>-</sup> to searc | h               | 5, 2          | 0                    | 0                                        |                        |
| 13             |               | DTGRP                  | ESCROW 3 AMOUNT                               | ESCROW 3 AMOL                       |                       | •••             | 5, 2          | 0                    | 0                                        |                        |
| 14             |               | DTSEQN                 | TRANS SEQUENCE NUMBE                          | TRANS SEQUENCE NUMBER               | NUMERIC               | 4               | 4, 0          | 0                    | 0                                        |                        |
| 15             |               | DTPSQ                  | PROPERTY SEQ #                                | PROPERTY SEQ #                      | NUMERIC               | 3               | 3, 0          | 0                    | 0                                        |                        |
| 16             |               | DTN01                  | HOLDBACK ADVANCE                              | HOLDBACK ADVANCE                    | CHAR                  | 1               | 1             | 1                    | 11 A.                                    |                        |
| 17             |               | DTSUS                  | SUSPENSE ESCROW AMT                           | SUSPENSE ESCROW AMT                 | DECIMAL               | 9               | 17, 2         | 0                    | 0                                        |                        |
| 18             |               | DTLCAM                 | LATE CHARGE AMOUNT                            | LATE CHARGE AMOUNT                  | DECIMAL               | 8               | 15, 2         | 0                    | 0                                        |                        |
| 19             |               | DTPBAL                 | PRIN BAL AFTER TRANS                          | PRIN BAL AFTER TRANS                | DECIMAL               | 9               | 17, 2         | 0                    | 0                                        |                        |
| 20             |               | DTSFEE                 | SERVICE FEE AMOUNT                            | SERVICE FEE AMOUNT                  | DECIMAL               | 8               | 15, 2         | 0                    | 0                                        |                        |
| 21             |               | DTBID                  | BATCH ID                                      | BATCH ID                            | CHAR                  | 1               | 1             | 1                    |                                          |                        |
| 22             |               | DTBIDC                 | BATCH ID/LOAN CASS                            | BATCH ID/LOAN CASS                  | CHAR                  | 2               | 2             | 2                    | · · · ·                                  |                        |
| 23             |               | DTBIN                  | BATCH ID NUMBER                               | BATCH ID NUMBER                     | NUMERIC               | 2               | 2, 0          | 0                    | 0                                        |                        |
| 24             |               | DTN06                  | FEE CHARGED                                   | FEE CHARGED                         | CHAR                  |                 |               |                      | 1. A A A A A A A A A A A A A A A A A A A |                        |

#### Right click to export a section to Excel

| Utility Menu 🖪 | <b>~</b>       |                |                     |                                             |                |                    |               |                      | Welcome, L         | <b>eo Firmin</b><br>Utilities |
|----------------|----------------|----------------|---------------------|---------------------------------------------|----------------|--------------------|---------------|----------------------|--------------------|-------------------------------|
|                |                |                |                     |                                             | File A         | ttributes          | ;             |                      |                    |                               |
|                |                |                |                     |                                             |                |                    |               |                      |                    |                               |
| Cancel         |                |                |                     |                                             |                |                    |               |                      |                    |                               |
| File Field D   | Descriptions   |                |                     |                                             |                |                    |               |                      |                    |                               |
| File<br>Length | PDEPARMS<br>43 | Libra<br>Desci | ry ANNER<br>ription | Number of Fields<br>Last Altered Time Stamp |                | 6<br>05/16/2022 10 | :54:57        |                      |                    |                               |
| File Attrib    | utes           |                |                     |                                             |                |                    |               |                      |                    |                               |
| Ordinal Po     | osition 🔺 Na   | ime            | Field Description   | Column Text                                 | Data Type      | Length             | Actual Length | Character Max Length | Column Default     | Long Comment                  |
| 1              | DZ             | DAT V          | OUCHER DATE CYMD    | VOUCHER DATE CYMD                           | DATE           | 4                  | 10            | 0                    | CURRENT_DATE       |                               |
| 2              | DZT            | DAT P          | ROCESS THRU DATE    | Export to excel RU DATE CYMD                | DATE           | 4                  | 10            | 0                    | CURRENT_DATE       |                               |
| 3              | DZE            | DAT N          | EXT BUSINESS DATE   |                                             | Έ              | 4                  | 10            | 0                    | CURRENT_DATE       |                               |
| 4              | DZL            | DAT L          | AST PROCESS DATE    | Export to Excel                             | E              | 4                  | 10            | 0                    | CURRENT_DATE       |                               |
| 5              | DZF            | UN #           | OF TIMES RUN        | Export to Exter                             | CIMAL          | 2                  | 3, 0          | 0                    | 0                  |                               |
| 6              | DZ/            | RUN A          | UTO RUN Y/N         |                                             | ١R             | 1                  | 1             | 1                    |                    |                               |
| Logicals       |                |                |                     |                                             |                |                    |               |                      |                    |                               |
|                | Library        | <b>A</b>       | File                | Dependent                                   | : File Library |                    |               | Dependent File       | Depe               | ndency                        |
| ANNER20N       |                | PDEP           | ARMS                | ANNER20N                                    |                |                    | LDEPARMS1     |                      | DATA               |                               |
| Triggers       |                |                |                     |                                             |                |                    |               |                      |                    |                               |
|                | Event File     |                | <b>A</b>            | Trigger Name                                |                | Trigger Li         | brary         |                      | Event Manipulation |                               |
| No data avai   | lable in table |                |                     |                                             |                |                    |               |                      |                    |                               |

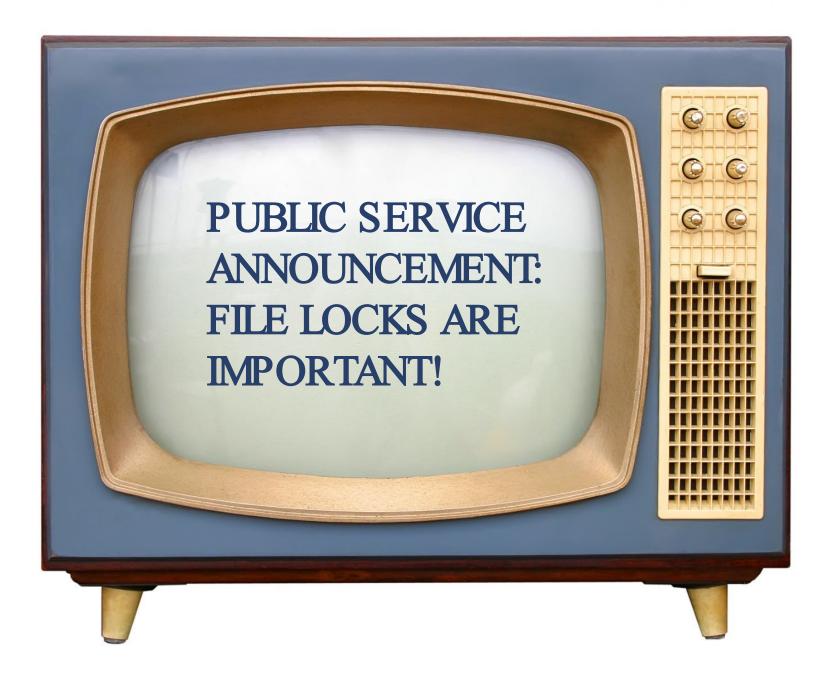

### File Locks

- Allow only a single user in a record when updating
- May need to be cleared if processing ends abnormally
- Should not be cleared except in rare instances
- If a message is received: Record in use, ask the person who is listed in the message to get out of the record
- Tip: Look for 'L' at the bottom of the screen

#### PLOCK Maintenance

- PLOCK Maintenance:
- Tools, Maintenance, Clear File Locks

| Utility Menu 🔻      |            | _         |                          |      |        |               |        |        |       |       |       |       |       |        |           |         | Welcome, Leo Firmin<br>Utilities |
|---------------------|------------|-----------|--------------------------|------|--------|---------------|--------|--------|-------|-------|-------|-------|-------|--------|-----------|---------|----------------------------------|
| View Spooled Files  |            |           |                          |      |        | Lo            | ck Ma  | ainten | ance  |       |       |       |       |        |           |         |                                  |
| File Attributes     |            |           |                          |      |        |               |        |        |       |       |       |       |       |        |           |         |                                  |
| PLOCK Maintenance   |            |           |                          |      |        |               |        |        |       |       |       |       |       |        |           |         |                                  |
| Update Market Rates |            |           |                          |      |        |               |        |        |       |       |       |       |       |        |           |         |                                  |
| Login ID            | Lock Date  | Lock Time | Program Desc.            | File | Key 1  | Key 2         | Key 3  | Key 4  | Key 5 | Key 6 | Key 7 | Key 8 | Key 9 | Key 10 | Lock Type | Job Num | Window ID                        |
| LFIRMIN             | 08/18/2022 | 10:54:24  | Escrow - Tax Description |      |        |               |        |        |       | *     | *     | *     | *     | *      | L         | 076631  | 6756892                          |
|                     |            |           |                          | Util | lity M | lenu          | ▼      |        |       |       |       |       |       |        |           |         |                                  |
|                     |            |           |                          | Vie  | w Sp   | ooled         | d File | es     |       |       |       |       |       |        |           |         |                                  |
|                     |            |           |                          | File | e Attr | ibute         | s      |        |       |       |       |       |       |        |           |         |                                  |
|                     |            |           |                          | PLC  |        | <u> Maint</u> | enar   | nce    |       | -     |       |       |       |        |           |         |                                  |
|                     |            |           |                          | Upo  | date   | Mark          | et R   | ates   |       |       |       |       |       |        |           |         |                                  |
|                     |            |           |                          |      |        |               |        |        |       |       |       |       |       |        |           |         |                                  |

#### LOCK Maintenance

#### **Lock Maintenance**

#### Delete

Utility Menu 🔻

Ę

| Login   | n ID       | Lock Date            | Lock Time                    |         |          | Prog   | ram De | SC.    |     |   | File | e  | Key    | 1   | Key 2 | Key 3  | Key     |
|---------|------------|----------------------|------------------------------|---------|----------|--------|--------|--------|-----|---|------|----|--------|-----|-------|--------|---------|
| LFIR    | MIN        | 08/15/2022           | 10:46:38                     | Accrual | - Accrua | al Tab |        |        |     |   | PACC | RU | 100200 | 079 | 8     | *      | *       |
|         | MIN        | 08/15/2022           | 10:46:29                     | Loan Ad | ministra | tion - | Pendin | g Chan | ges |   | PXMA | ST | 100200 | 079 | 8     | 8      | *       |
| LFIRMIN | 08/15/2022 | 10:46:38 Accrual - A | ccrual Tab                   | PACCRU  | 10020079 | *      | *      | *      | *   | * | *    | *  | *      | *   | L     | 073546 | 7538896 |
| LFIRMIN | 08/15/2022 | 10:46:29 Loan Admi   | nistration - Pending Changes | PXMAST  | 10020079 | *      | *      | *      | *   | * | *    | *  | *      | *   | 1     | 073546 | 1837630 |

#### Update Market Rates

• Moved from System Maintenance menu (Option 21)

| Utility Menu 🔻      |  |
|---------------------|--|
| View Spooled Files  |  |
| File Attributes     |  |
| PLOCK Maintenance   |  |
| Update Market Rates |  |
| }                   |  |

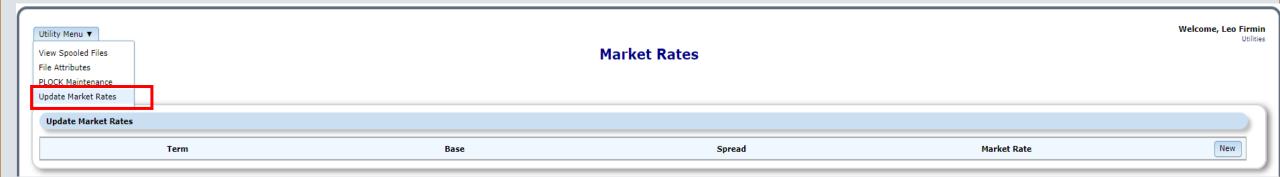

#### Update Market Rates

#### • Entering a new Market Rate:

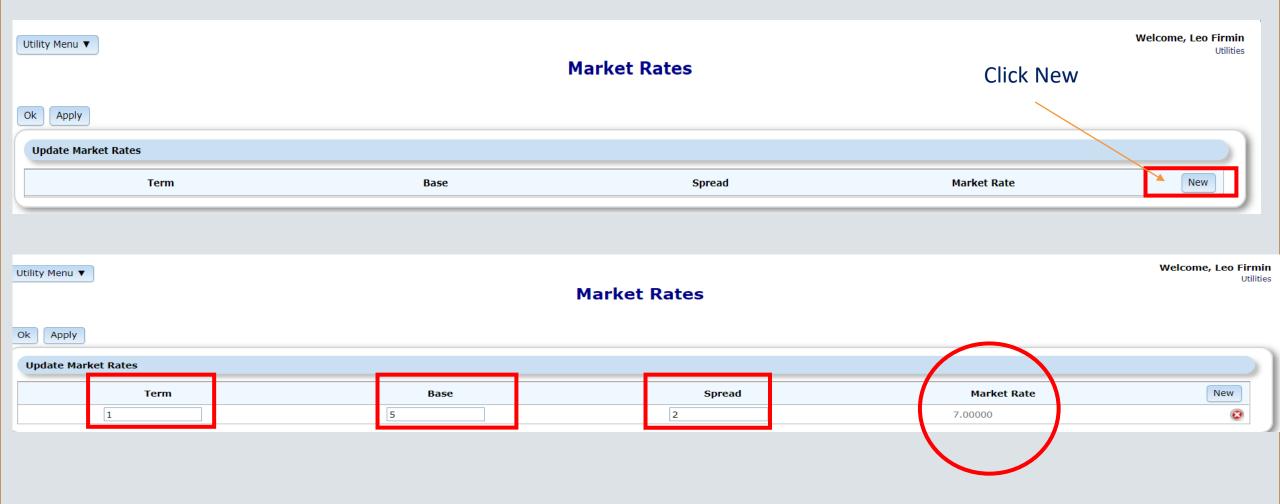

# Pending changes and interest calculation

Anne Ehrlich

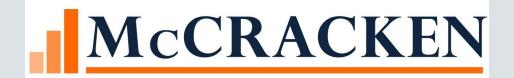

#### Topics

- Timing of pending changes
- Starting date for next accrual period
- Interest Adjustment System Control setting

## Pending Changes

- Potential changes:
  - P&I changes
  - Fixed to Adjustable contract type
  - Fixed principal payment changes

#### Pending Change

- Loan is changing from Interest only to P&I
- Payment type is changing from I (Interest only) to P (Principal and interest)

Which effective date to use for the pending change?

# Backing up to Pending Change Effective Date

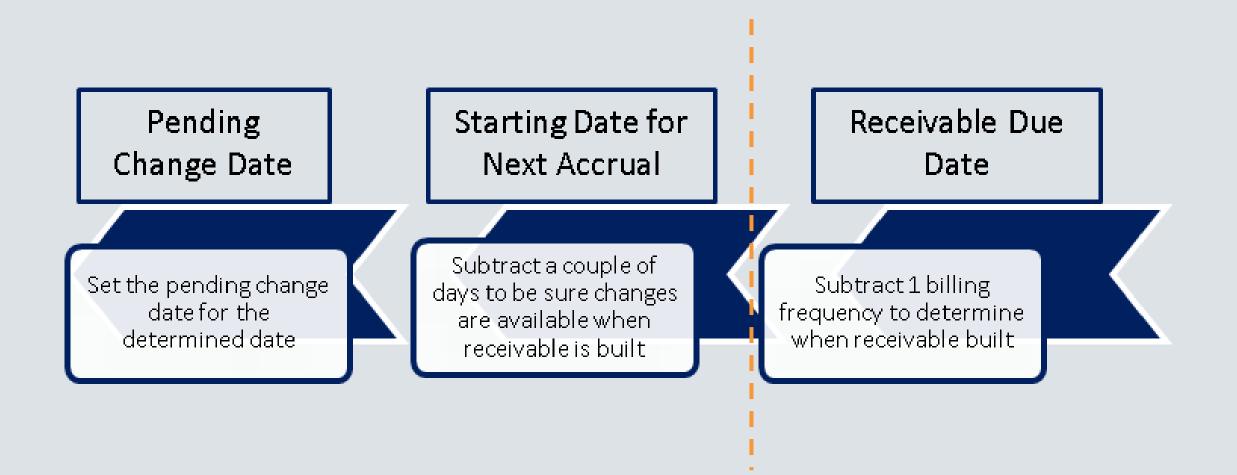

#### 🔳 Master Info

Pending Change Master/LIP

Deferred Revenue & Expenses

🔠 Holdbacks 🛛 🖉 Analys

| Payment Information               |                  |                                                                |
|-----------------------------------|------------------|----------------------------------------------------------------|
| Payment Frequency Indicator:      | MONTHLY (M)      | Loan in Process: NO (N)                                        |
| Bill/Payment Frequency:           | 1                | Interest Rate%: 4.500000000000                                 |
| Payment Type:                     | NT ONLY (I)      | Expanded Interest Rate%: .000000000000000000000000000000000000 |
| Contract Type:                    | FIXED (F)        | Annual Percentage Rate%: 4.500000000000                        |
| Business Calendar:                | MFS BUSINE (001) | Neg Amortization% Allowed: .00                                 |
| Use Business Cal for Due Date:    | YES (Y)          | Deposit Account#:                                              |
| Business Calendar Options:        | FORWARD (F)      | Subsidy: N                                                     |
| Accrual/Due Date Options:         | TO DUE (1)       | Mod Pmt Sched on File: NO (N)                                  |
|                                   |                  | Pmt App String: NOT APPLIC (N)                                 |
| Accrual Follows Bus Cal Due Date: | <b>•</b>         | Allow Partial Payments: NO (N)                                 |
| Next Pmt Due Date w/o Bus Cal:    | 12/01/2022       | Principal & Interest Pmt: 35,000.00                            |
|                                   |                  | Escrow 1 Payment: 4,300.0                                      |
| Next Payment Due Date:            | 12/1/2022        | Escrow 2 Payment: 2,475.0                                      |
| Due Date for Delinquency:         | 12/01/2022       | Escrow 3 Payment: .0                                           |
| % of Principal (Pmt Type R):      | .000000000000    | Escrow 4 Payment: .0                                           |
| Simple Interest:                  | YES (Y) 💌        | Escrow 5 Payment: .0                                           |

# Starting date for next accrual

- Receivable is built for the next period
  - Late charge is calculated
  - Due date is determined
  - Interest from and to dates calculated
- Next accrual period begins
- Scheduled Balance is reduced if P&I loan
- Accrual will start using new scheduled balance for interest calculation

## Starting Date for Next Accrual

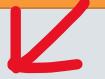

| Loan   | Receivable<br>Created | Interest<br>From | Interest To | Due Date | Frequency | Business<br>Calendar |
|--------|-----------------------|------------------|-------------|----------|-----------|----------------------|
| 000001 | 12/01/22              | 12/01/22         | 12/31/22    | 01/01/23 | 1(M)      |                      |
| 000002 | 12/01/22              | 12/01/22         | 12/31/22    | 01/02/23 | 1(M)      | Due Date             |
| 000003 | 12/01/22              | 12/01/22         | 2/28/23     | 3/01/23  | 3(M)      |                      |

Interest from date may or may not be the previous due date, but usually is!

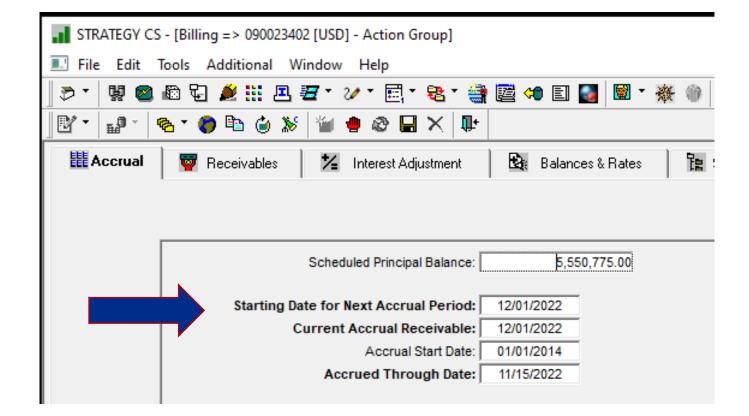

# Backing up to Pending Change Effective Date

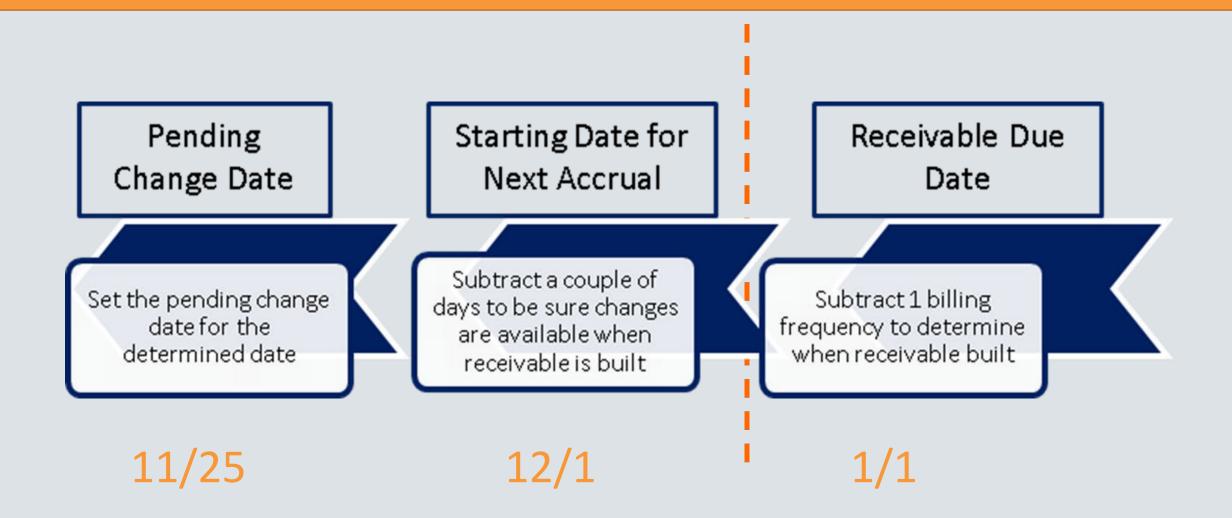

# How does this work??

- 11/25/22 during dayend:
- Loan Administration Payment Type will be changed from I (interest only) to P (P&I)
- Principal and interest amount will be updated

## And then.....

- 12/1/22 during dayend:
- 1/01/23 Receivable record is created with all the good stuff (or 1/2/23 or 3/1/23)
- P&I is correct
- Interest is calculating correctly
- Scheduled Balance is updating correctly

## Even more happens....

- 12/1/22 during dayend:
- When the receivable is created, the late charge is calculated
- The late charge effective date is calculated
- The due date is calculated
- The investor master information is used to create the Investor remittance record

| Receivable Detail              |                   |             |           |               |                     |          |
|--------------------------------|-------------------|-------------|-----------|---------------|---------------------|----------|
| Billing Date: 01/02/2023       | _                 |             |           |               |                     |          |
|                                | Amounts D         | )ue         | Amou      | ints Credited |                     |          |
| Principal                      |                   | 5,000.00    | .00       |               |                     |          |
| Interest                       | 13,492.54         |             | .00       |               |                     |          |
| Escrow 1:                      | .00               |             | .00       |               |                     |          |
| Escrow 2:                      |                   | .00         | .00       |               |                     |          |
| Escrow 3:                      |                   | .00         |           |               |                     |          |
| Escrow 4:                      | .00<br>.00<br>.00 |             | .00       |               |                     |          |
| Escrow 5:                      |                   |             | .00       |               |                     |          |
| Late Charge:                   |                   |             | .00       |               |                     |          |
|                                |                   |             |           |               |                     |          |
| Interest Adjustments:          | .00               |             |           | ncipal Balanc |                     | .00      |
|                                | /2022             |             | C         | Cash Receive  |                     |          |
| Interest To: 12/31/2022        |                   |             |           | Subsidy A     | Amount:             | .00      |
| Interest Rate %: 5.0           | 0000000000000000  |             |           | Payment       | Status:             | <b>•</b> |
| Interest Basis: A60 (1)        | ) 🔽               |             |           | Misc Escrov   | и Туре:             |          |
| Record Generation: Manual      |                   |             | Modified  | I Payment Sc  | hedule: NO          |          |
| Late Charge                    |                   | _           |           |               |                     |          |
| Late Charge has been Assessed: | NO (N) 💌          | ]           | Total Lat | e Charge W    | aived: NO (N) 💌     |          |
|                                |                   |             |           |               |                     |          |
| Amount:                        | 375.00            | Effective I | Date: 01  | /15/2023      | Late Charge Assesse | d:       |

#### Interest Adjustments

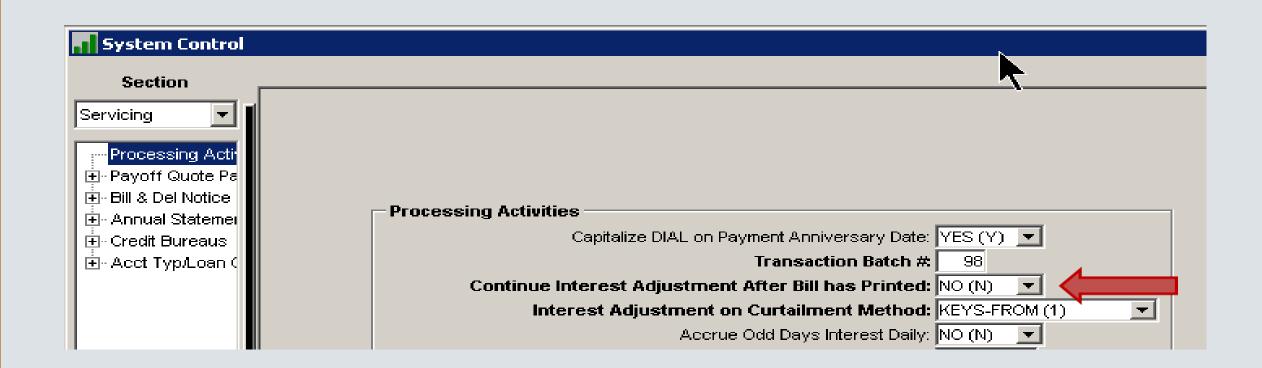

## Interest Adjustments and Billing

- Interest is calculated
- Transactions occur or other changes to adjust the interest due
- Dayend or manual interest adjustments occur
- Receivable interest adjusted

# After a bill is generated

- The specific receivable having been billed will no longer be adjusted
- If an action occurs to generate an interest adjustment, it will be calculated and saved until the following receivable is created
- The following receivable will be adjusted when it is built

## Example

- Bill prints on 11/18/22 for 12/01/22
- Transaction causing interest adjustment occurs on 11/24/22
  - Loan Advance
  - Principal curtailment
- 12/01/22 receivable will not be recalculated
- Interest increase or decrease will be applied to the 01/1/23 receivable when it is built

# Things to think about...

- Make sure pending changes are happening at the correct time based on projecting back from receivable record affected
- Consider whether or not a bill has been sent when reviewing interest adjustments
- The next receivable may not be affected by the interest adjustment
- Make sure Business Calendars are updated before receivables, late charges, and ARM reviews occur.

## Business Calendar Holiday Dates

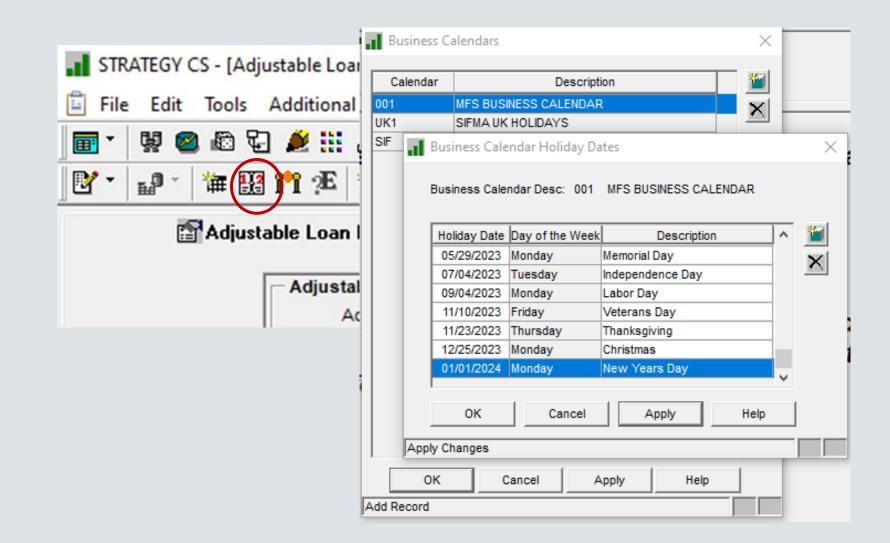

# Questions

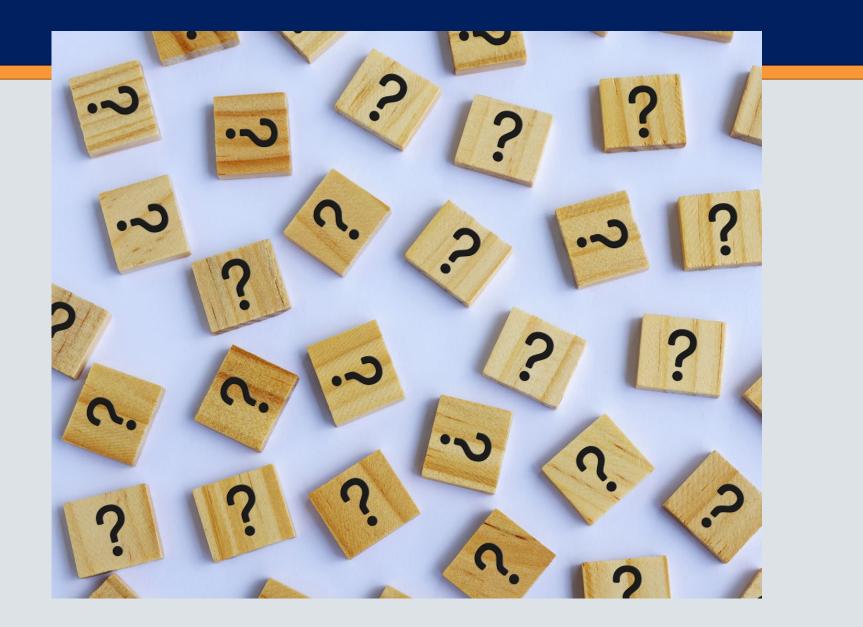